## MANUAL DO USUÁRIO: HIWINT1C

# **INTERRUPTOR INTELIGENTE WI-FI** 1 BOTÃO TOUCH

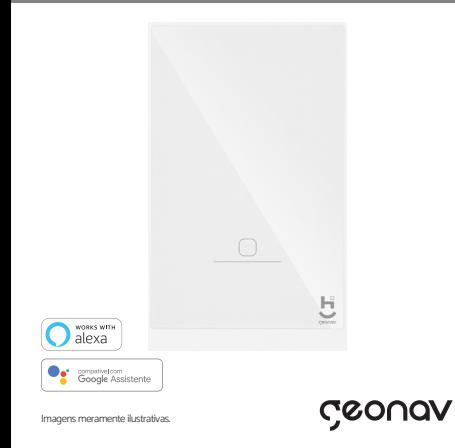

### **Instruções de Instalação e Diagramas Configuração da Rede e Aplicativo**

- **1.** Desligue a chave geral antes de fazer qualquer<br> **1.** Desligue a chave geral antes de fazer qualquer instalação elétrica.
- 2. Conecte os fios seguindo fielmente as instruções do diagrama que consta na página 5.
- 3. Coloque o interruptor dentro da caixa da junção.
- 4. Coloque os parafusos para fixar.
- 5. Religue a energia e siga as instruções de configuração do interruptor nas páginas seguintes deste manual.

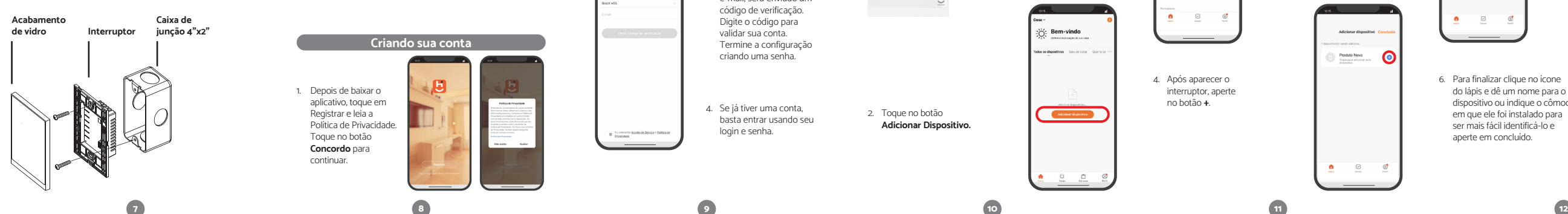

# **Parabéns!**

Você adquiriu um dispositivo inteligente que torna a sua vida mais segura e confortável!

### **A caixa contém:**

Interruptor Inteligente Wi-Fi 1 Botão Touch, 2 parafusos e 1 Manual do usuário.

Este é um produto da linha **Home Intelligence**. Ele foi desenvolvido para ser controlado de qualquer lugar facilmente com o nosso aplicativo **Hi by Geonav.**

O Interruptor Inteligente pode ser instalado em caixas de luz 4"x2". Ele possui um canal e pode ser usado para acender/ apagar um circuito de iluminação ou acionar uma cena criada no aplicativo.

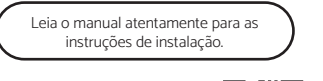

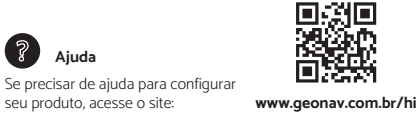

1. Baixe o aplicativo da App 回認識回<br>33.第233 Store (para dispositivos iOS) ou Google Play (aparelhos Android). Faça uma busca por **Hi by Geonav** ou use o código QR ao lado.

2. Verifique se o roteador está conectado e funcionando.

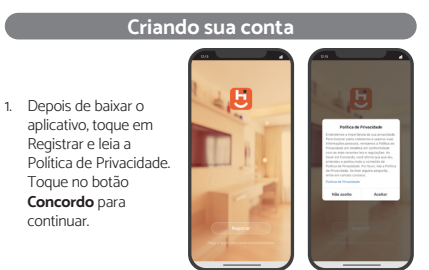

2. Você pode usar um email para criar a sua conta ou, se preferir, use uma conta **Google** (Assinar com Google) ou **Apple ID** (Assinar com Apple). Não será preciso criar uma senha, ela será vinculada automaticamente com o nosso aplicativo (será preciso autorizar). Verifique se aparece o código do país Brasil (+55).

1. A instalação deve ser feita por um eletricista ou integrador qualificado. **Não tente fazer isso** se não tiver as

2. Mantenha o dispositivo longe do alcance das crianças. 3. Não coloque este dispositivo em contato com água, sujeira

4. Instale o interruptor longe de sinais que possam interferir no seu funcionamento, como micro-ondas ou outros que

5. Manter o dispositivo em locais fechados por parede de concreto ou materiais metálicos pode reduzir sua eficiência

6. NÃO tente abrir, desmontar ou modificar o interruptor. Isso, além de violar os termos de garantia, pode causar acidentes.

qualificações necessárias.

**Atenção**

atuem na faixa de 2.4Ghz.

e alcance de sinal.

ou em um ambiente muito quente.

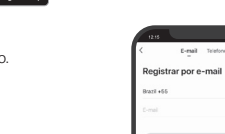

Saixar na<br>
Store

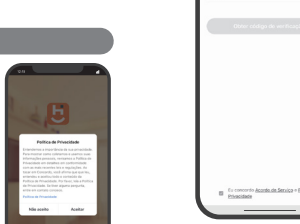

4. Se já tiver uma conta,

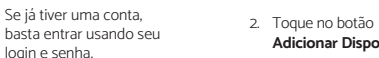

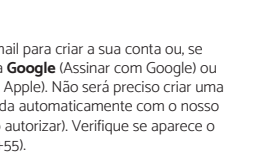

3. Se optar por usar o e-mail, será enviado um código de verificação. Digite o código para validar sua conta. Termine a configuração criando uma senha.

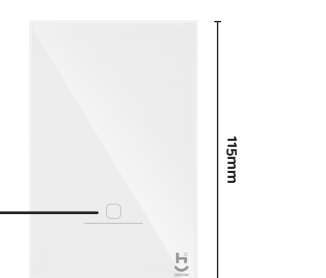

**70mm**

**INNONNAMING TIME** 

**35mm**

**BOTÃO 1**

**Adicionar Dispositivo.**

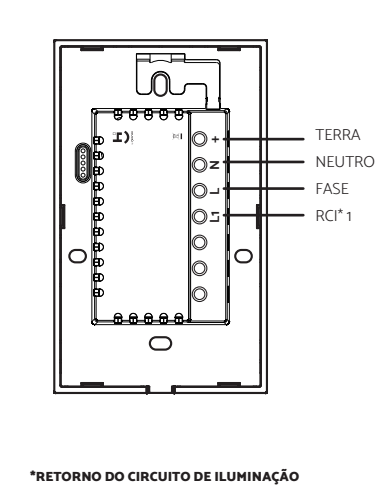

**Diagrama de Conexão**

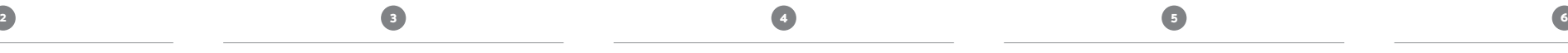

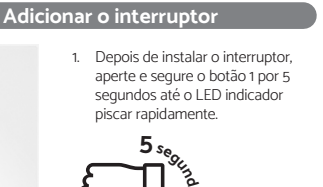

**os**

SX: Bem-vindo

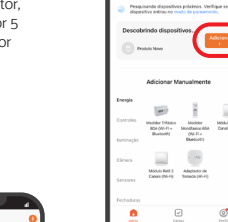

4. Após aparecer o interruptor, aperte no botão **+**.

Adicionar dispositivo

dispositivos.

3. Aperte em **Adicionar** na opção Descobrindo

Produto Novo<br>Tozon per adicione e

5. O processo de adição do produto demora alguns segundos para terminar.

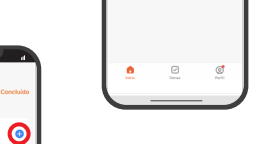

Produto Novo

6. Para finalizar clique no ícone do lápis e dê um nome para o dispositivo ou indique o cômodo em que ele foi instalado para ser mais fácil identificá-lo e aperte em concluído.

Adicionar disposition

 $\Omega$ 

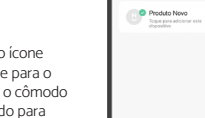

# **Especificação Técnica**

Modelo

 $4"x2"$ 

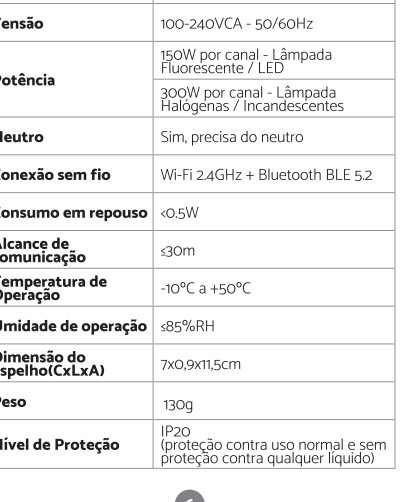

**Instalação Visão Geral + Dim** 

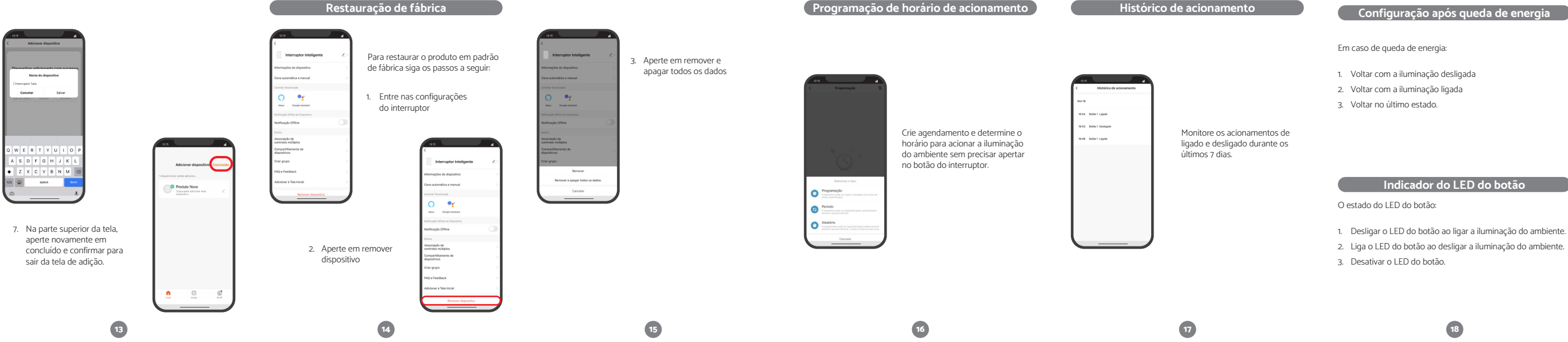

### Crie a função paralela virtual entre os interruptores

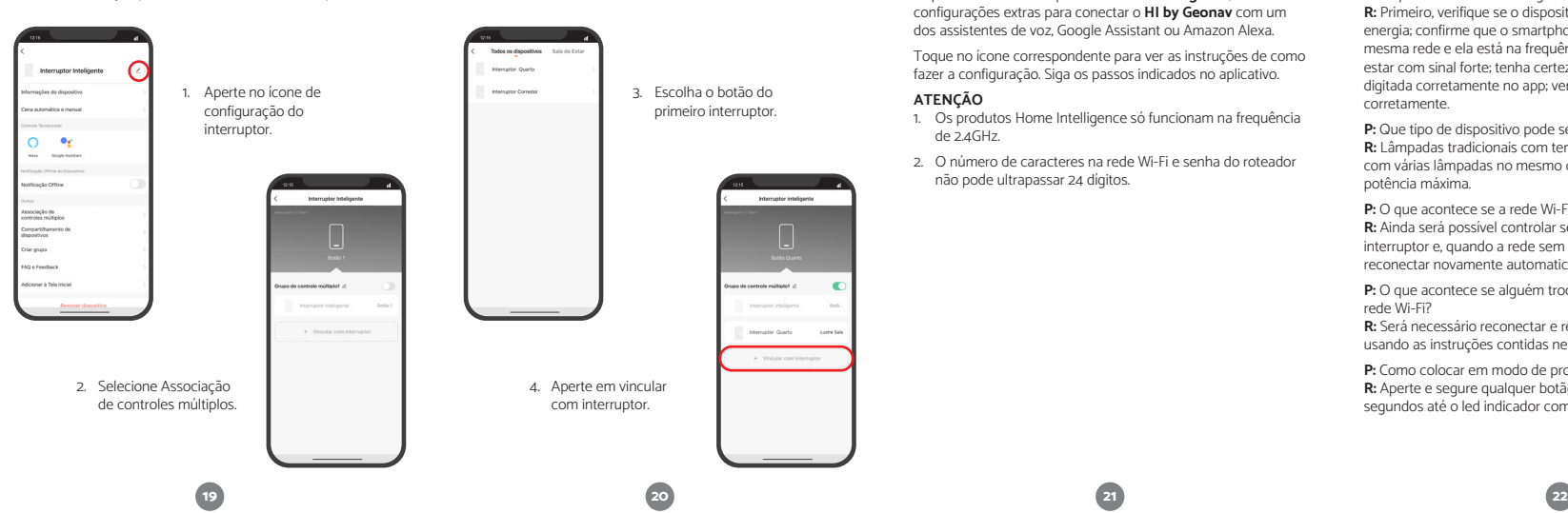

### Associação entre interruptores **de Perguntas Frequentes (Perguntas Frequentes de Voz anticología) de Perguntas Frequentes (Perguntas Frequentes de Voz anticología) de Perguntas Frequentes (Perguntas Frequentes de Voz antic**

Depois de instalar o dispositivo **Home Intelligence**, acesse as configurações extras para conectar o **HI by Geonav** com um dos assistentes de voz, Google Assistant ou Amazon Alexa.

Toque no ícone correspondente para ver as instruções de como fazer a configuração. Siga os passos indicados no aplicativo.

### **ATENÇÃO**

- 1. Os produtos Home Intelligence só funcionam na frequência de 2.4GHz.
- 2. O número de caracteres na rede Wi-Fi e senha do roteador não pode ultrapassar 24 dígitos.

potência máxima. **P:** O que acontece se a rede Wi-Fi cair?

corretamente.

**R:** Ainda será possível controlar seus dispositivos usando o interruptor e, quando a rede sem fio voltar, o interruptor vai se reconectar novamente automaticamente.

**P:** O que fazer se não conseguir configurar o Interruptor? **R:** Primeiro, verifique se o dispositivo está ligado ou com energia; confirme que o smartphone e o interruptor estão na mesma rede e ela está na frequência 2.4GHz; a internet precisa estar com sinal forte; tenha certeza que a senha da rede foi

**P:** O que acontece se alguém trocar o nome ou a senha da rede Wi-Fi?

**R:** Será necessário reconectar e reconfigurar o interruptor usando as instruções contidas neste manual.

**P:** Como colocar em modo de programação o interruptor Wi-Fi? **R:** Aperte e segure qualquer botão do interruptor por 5-10 segundos até o led indicador começar a piscar rapidamente.

### **Termos de Garantia**

- 1. O cliente deve apresentar a nota fiscal quando precisar acionar a garantia durante o período indicado na embalagem.
- 2. A garantia deste produto é de 1 ano para defeitos de fabricação a partir da data da compra.
- 3. A garantia será inválida se alguma das condições acontecer: **a.** Não for apresentada uma nota fiscal com a data de
- 
- **b.** Reparos ou modificações não autorizadas foram feitas;
- **c.** Danos causados por não seguir as instruções contidas neste manual, mau uso, fogo, água, fenômenos da natureza e outros.
- 4. A garantia não é estendida para perda ou danos causados pelo envio e postagem do produto.
- 5. Os termos da garantia e suas condições estão sujeitas a mudança sem aviso prévio.

Validade não aplicável - Garantia de 1 ano - Fabricado na China

COOU

**Geral Ltda.**

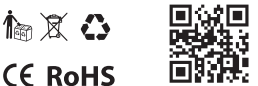

CNPJ 23.004.906/0001-80 / CNPJ 23.004.906/0002-60

Av. Brigadeiro Faria Lima, 1853, São Paulo - SP - 01452-912

sac@geonav.com.br **www.geonav.com.br**

compra; digitada corretamente no app; verifique se a fiação foi feita **P:** Que tipo de dispositivo pode ser conectado ao interruptor? **R:** Lâmpadas tradicionais com tensão 110-220V. Quando ligados com várias lâmpadas no mesmo circuito, não ultrapassar a

**23**

**Este produto incorpora o módulo CB3S homologado pela Anatel sob número: 08206-21-11765**

**Distribuido por Alfacomex Com., Imp. e Exp. de Produtos em** 

"Este equipamento não tem direito à proteção contra interferência prejudicial e não pode causar interferência em sistemas devidamente autorizados".

**O**ANATEL

**08206-21-11765**